Документация по эксплуатации программного обеспечения Interline-R

 По умолчанию программный комплекс Interline-R работает с исходными данными, сохраненными в виде текстовых файлов, расположенных в том же каталоге, в котором установлен Interline-R. Необходимые данные будут считаны автоматически.

Перед расчетом необходимо выбрать модель города, в котором планируется создать мультимаршрутное расписание (рисунок 1). На рисунке 1 представлено окно выбора модели в программном комплексе Interline-R.

После выбора модели необходимо нажать кнопку «Открыть».

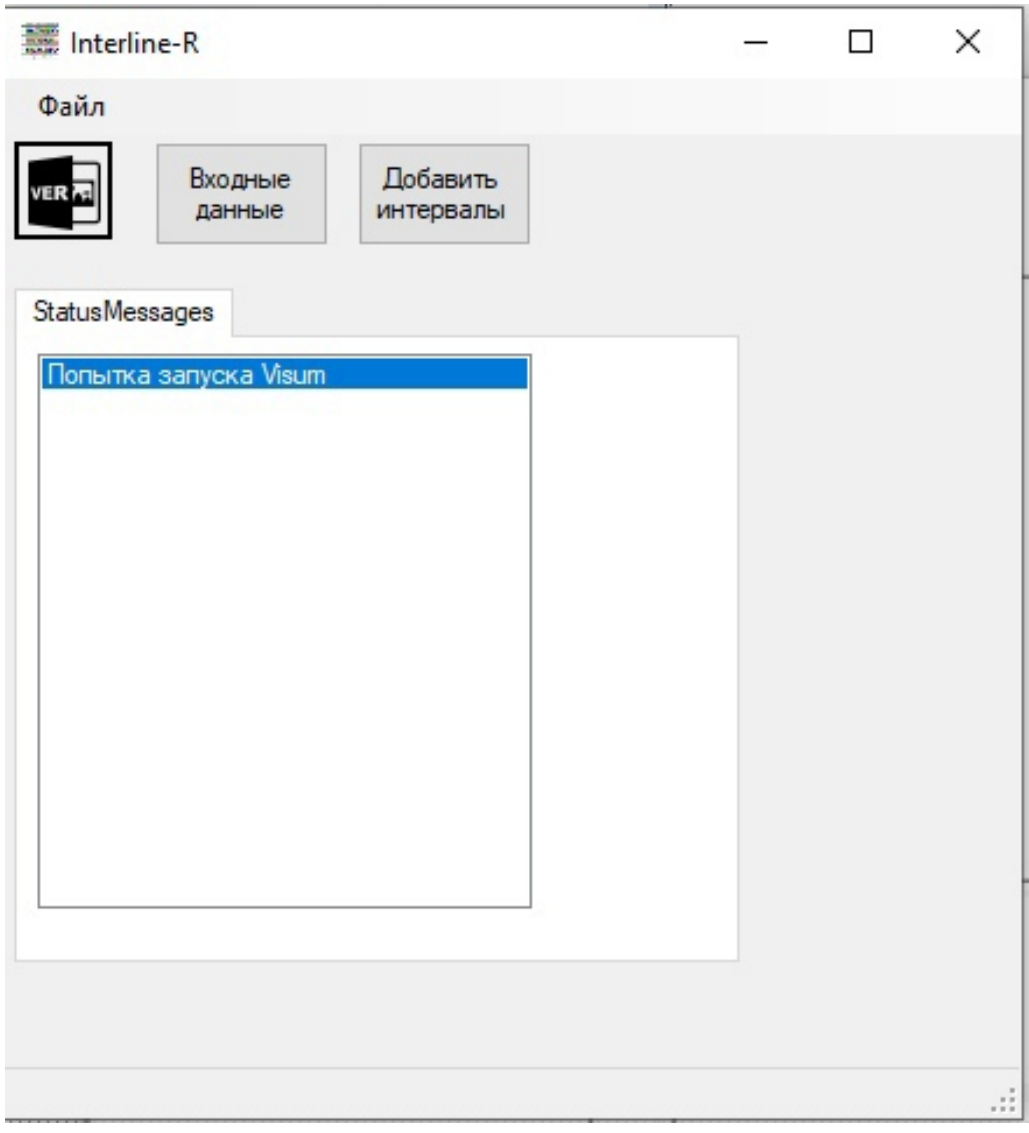

Рисунок 1 – Начальный интерфейс программы Interline-R

После выбора модели и запуска генерации в главном окне программы Interline- R отображается процесс генерации мультимаршрутного расписания Рисунок 2-4.

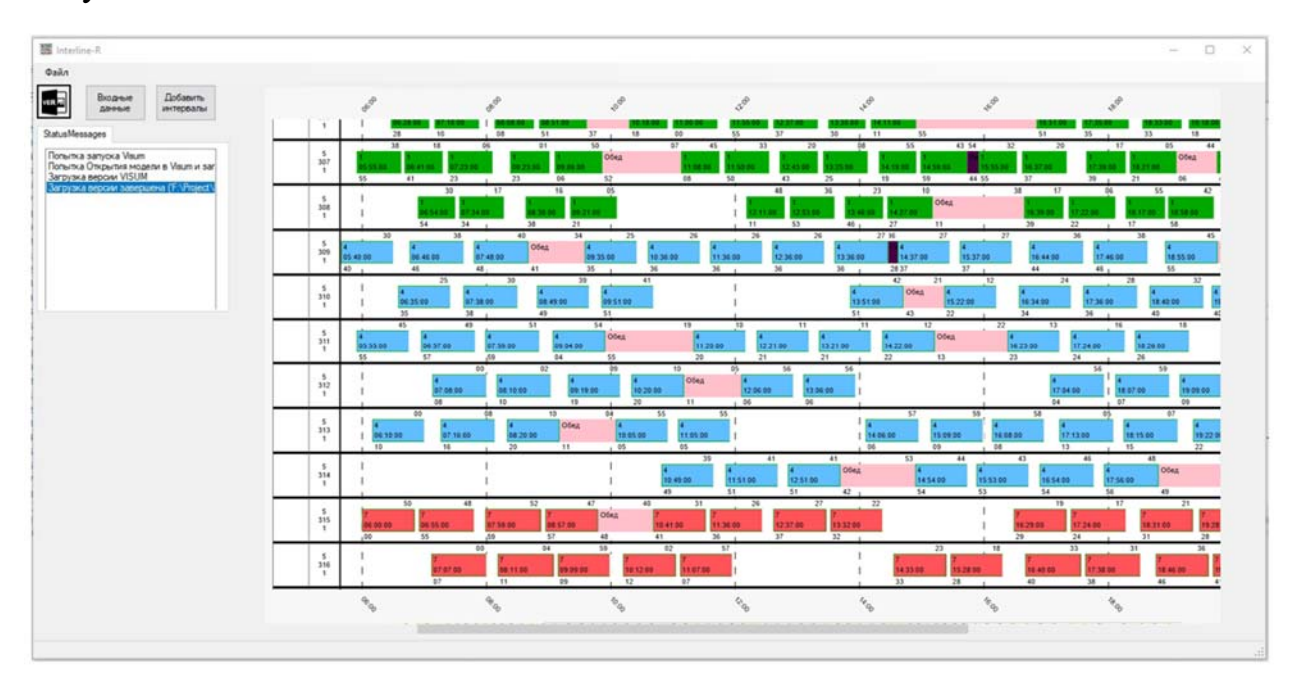

Рисунок 2 – Начальное расписание в диаграмме Ганта

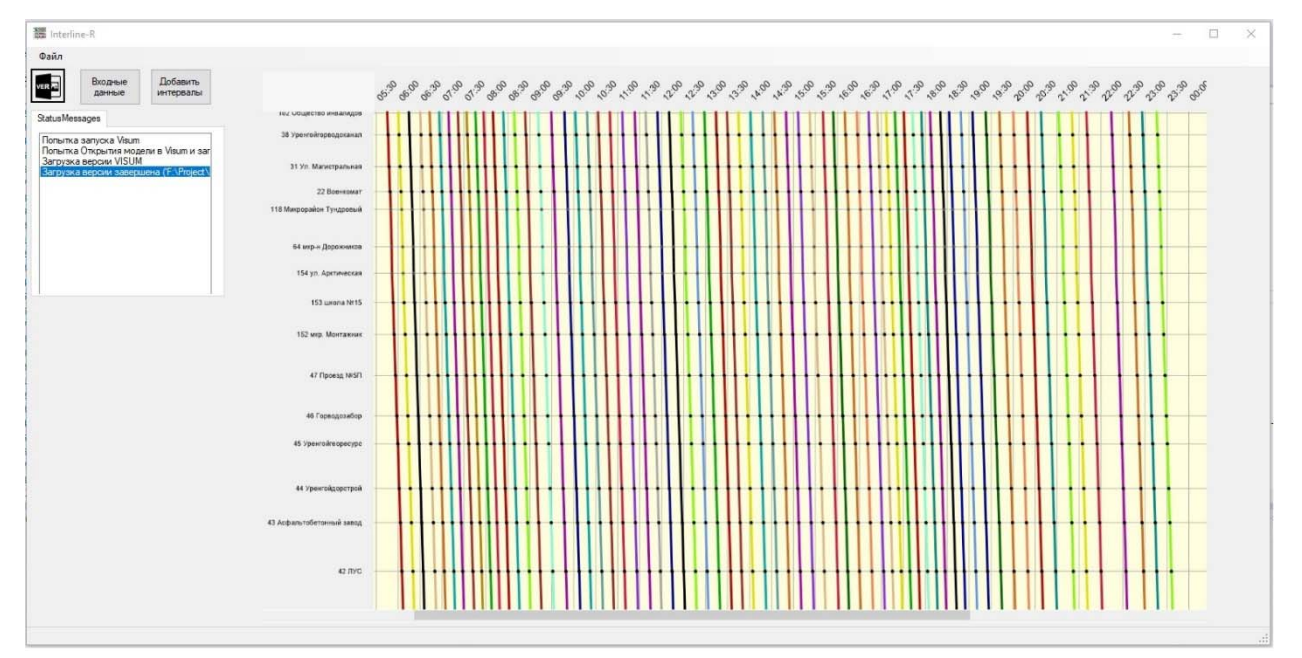

Рисунок 3 – Созданное расписание для маршрутной сети

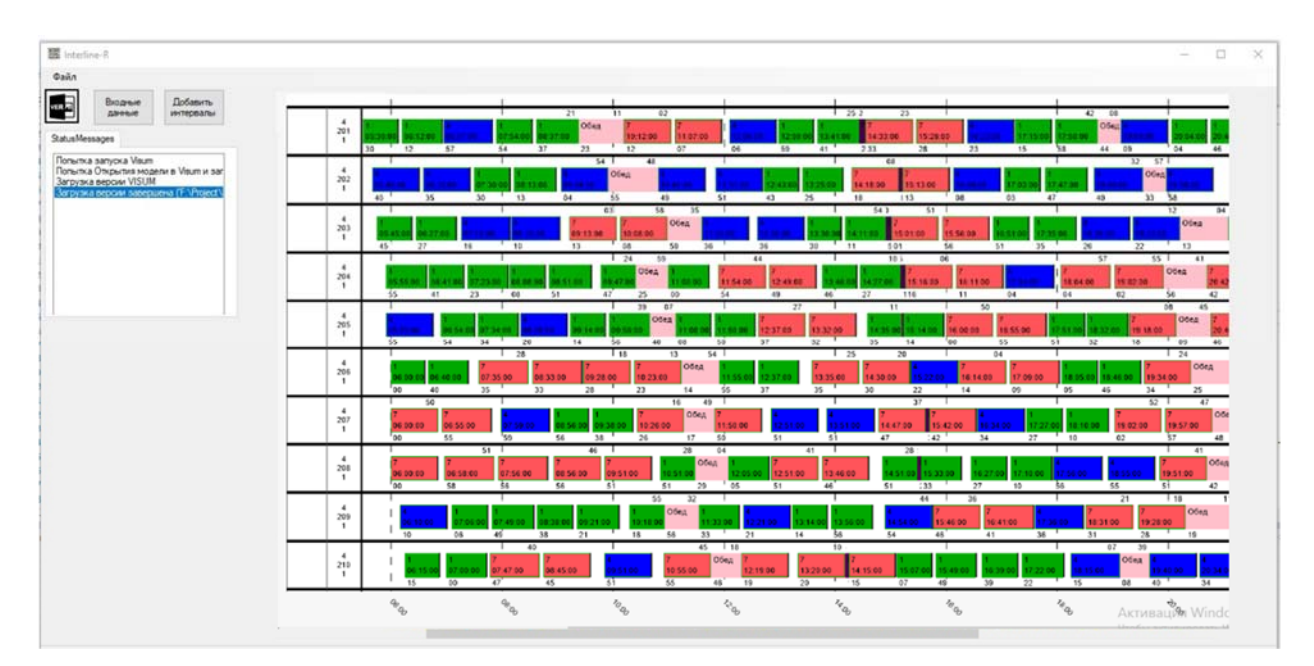

Рисунок 4 – Созданное расписание для маршрутной сети в виде диаграммы

Ганта